## **Actions with Content and Folders**

You can select a file in the list of content and perform the following actions by either using the menu of actions or contextual menu:

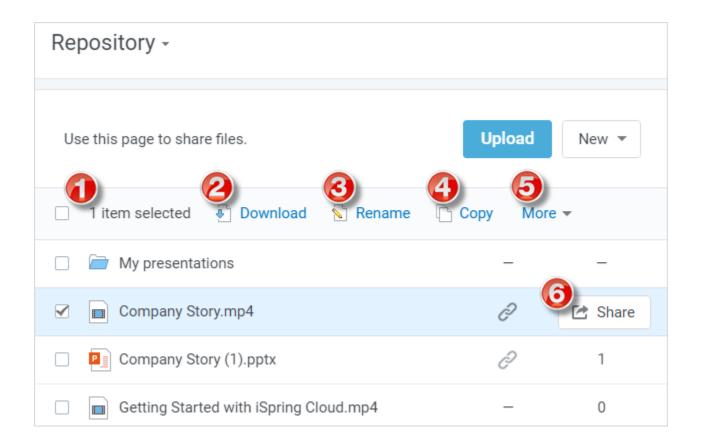

| Name          | Action                                                                                                    |
|---------------|----------------------------------------------------------------------------------------------------|
| 1. Select All | Mark the checkbox in the subheader to select all files and folders within the folder.                          |
| 2. Download   | Download the selected items                                                                                    |
| 3. Rename     | Rename a file in the content list                                                                              |
| 4. Copy       | Copy the selected items to a folder in your account                                                            |
| 5. More       | More button reveals the menu with the following actions: Move, Replace and Delete                              |
|               | Move the selected items to another location, replace it with a new file, move to trash for permanent deletion. |
| 6. Share      | Use one of the tabs to directly access one of the sharing methods: email, social networks or embed code        |

You can replace all content types except folders.